## ORACLE

# Oracle Retail Analytics and Planning Cloud Service

Next Gen Cloud Update Guide

August 2023 | Release 23.2.301.0 Copyright © 2023, Oracle and/or its affiliates

### Disclaimer

This document in any form, software or printed matter, contains proprietary information that is the exclusive property of Oracle. Your access to and use of this confidential material is subject to the terms and conditions of your Oracle software license and service agreement, which has been executed and with which you agree to comply. This document and information contained herein may not be disclosed, copied, reproduced or distributed to anyone outside Oracle without prior written consent of Oracle. This document is not part of your license agreement nor can it be incorporated into any contractual agreement with Oracle or its subsidiaries or affiliates.

This document is for informational purposes only and is intended solely to assist you in planning for the implementation and upgrade of the product features described. It is not a commitment to deliver any material, code, or functionality, and should not be relied upon in making purchasing decisions. The development, release, and timing of any features or functionality described in this document remains at the sole discretion of Oracle.

Due to the nature of the product architecture, it may not be possible to safely include all features described in this document without risking significant destabilization of the code.

#### TABLE OF CONTENTS

| Disclaimer                                                                                                    | 1                            |
|----------------------------------------------------------------------------------------------------|------------------------------|
| Introduction<br>Document Summary<br>Overview of Next Generation SaaS Architecture<br>Assumptions                                                                                                    | <b>3</b><br>3<br>3<br>3      |
| Getting Started                                                                                                    | 5                            |
| Customer Actions for Retail Planning Solutions<br>Updated Solution URLs<br>Authentication Changes<br>File Transfer Services<br>Retail Analytics and Planning Core Update<br>Retail Analytics and Planning Core Plus | <b>5</b><br>5<br>6<br>7<br>8 |
| <b>Customer Actions for Retail Insights and Al Foundation Solutions</b><br>Updated Solution URLs<br>Authentication Changes<br>File Transfer Services                                                                | <b>9</b><br>9<br>10          |
| Customer Actions for POM<br>Update Service Endpoint URLs<br>Authentication Changes                                                                                                    | <b>11</b><br>11<br>11        |
| References                                                                                                    | 12                           |

## Introduction

## **Document Summary**

This document provides general enablement for Oracle Retail customers moving to Oracle's Next Generation Retail Analytics and Planning SaaS architecture. These checklists and resources capture major customer activities and milestones. Retailers should use these checklists early in the Next Gen Cloud Update phase. The checklists allow retailers to ask key questions while working with technical staff and partners. In addition, the checklists provide considerations for implementation planning. Once completed, the checklists can be used to set expectations among all parties and saved for future reference.

## **Overview of Next Generation SaaS Architecture**

All of Oracle's Planning, Retail Insights, and Retail Al Foundation Cloud Services are moving to Oracle's Next Generation SaaS Architecture. This is a cloud-native architecture that provides a secure, highly scalable foundation with increased system availability. This new architecture yields the following benefits:

- Significantly reduced downtime.
- Full adoption of OAuth 2.0 for all REST services.
- Significant improvements in middle-tier and application-tier scalability.
- Improved, simplified intra-Oracle Retail integration.
- A centralized Oracle Retail Business Intelligence instance for easier reporting administration.
- Retirement of SFTP in favor of a service-based approach. Refer to the <u>"Managing File Transfers"</u> section in the *RAP Administration Guide*.
- Version 19 should be read-only once the Next Gen production update is complete and and the environment is handed over to the customer.

## Assumptions

Note the following assumptions regarding the Next Gen Cloud Update:

- Update of a Non-production environment in the New Gen Cloud occurs first to enable the customer to perform their development activities and prepare before the Production update.
- All batch files in the Version 19 (or earlier) environment must be processed, and there should be no files remaining in the SFTP folder.
- Update activity will be performed after the Weekly or Nightly batch cycle in the version 19 environment is complete. No jobs should be pending.
- If all the Oracle Retail Cloud services are currently using the same IDCS or OCI IAM instance, then no changes should be made to the IDCS or OCI IAM. If you are using different IDCS or OCI IAM instances for different Oracle Retail Cloud services, they will be merged into a single instance. There is then a customer action to reset the passwords after the merge.

#### **Retail Analytics and Planning Solutions Next Gen Update Choices**

#### AI Foundation and Retail Insights Next-Gen Update

Updating to the Next-Gen Architecture for these solutions is a complete update process and all features and functionality currently available are unchanged. This also covers any solution built on AIF:

- Inventory Optimization (IO)
- D Promotion & Markdown Optimization (PMO)
- Offer Optimization (OO)
- □ Assortment & Space Optimization (ASO)

There are two choices when updating Planning Solutions: Core Update and Core Plus Update. Refer to <u>Planning Core Update</u> for more information.

| Planning Core Update                                                                                                    | Planning Core Plus Update                                                                                                    |
|----------------------------------------------------------------------------------------------------|----------------------------------------------------------------------------------------------------|
| <ol> <li>Unified Intelligence-Driven Forecasting</li> <li>Real-time Data Integration for agile<br/>decision making</li> <li>Enhanced error handling</li> <li>Improved disaster recovery</li> <li>Reporting through Data Visualization</li> </ol> | <ol> <li>Seamless integration across the enterprise</li> <li>Centralized data model</li> <li>Enable additional solutions with ease</li> <li>Al native planning is available</li> <li>An extensible framework enables the expansion of<br/>existing functionality.</li> <li>Greater visibility of customer preference based on<br/>transaction-level data</li> <li>Reduced implementation complexity</li> </ol> |

## **Getting Started**

To get the process started, please reach out to your Customer Success Manager (CSM) to receive more information about Oracle's next-generation architecture, discuss the steps laid out in this document, and identify target dates and timelines that you want to follow to complete the upgrade. You may also raise a Service Request in Oracle Support to obtain more information or to request that Oracle schedule the upgrade for you based on your business needs.

## **Customer Actions for Retail Planning Solutions**

Due to the technical changes in Oracle's Next Generation SaaS architecture, the actions below are to be performed by the customer. This section applies to any current customer of a Retail Planning or Supply Chain solution based on the Retail Predictive Application Server (RPAS) architecture.

Oracle will provision next-gen Cloud Services environment and migrate your existing configurations and data before it is handed over to you for validation. For details, please refer to the following sections.

Along with the steps mentioned below, please refer to <u>Next Gen Update Video</u> for detailed information.

## **Updated Solution URLs**

|  |  | applications to use the new ORLS. | Resources:<br>Refer to your Welcome E-Mail which contains a reference to<br>the Retail Home application. Use the Retail Home application<br>to navigate to your Retail Analytics and Planning applications. |
|--|--|-----------------------------------|----------------------------------------------------------------------------------------------------|
|--|--|-----------------------------------|----------------------------------------------------------------------------------------------------|

## ×=

## **Authentication Changes**

|  | STEP 1  | Review your Users and Groups in                                                                                        | Res                                                                                                | sources                                                                                                    |
|--|---------|----------------------------------------------------------------------------------------------------|----------------------------------------------------------------------------------------------------|----------------------------------------------------------------------------------------------------|
|  |         | OCI IAM if you were migrated<br>from an older IDCS or OAM<br>instance as part of the update.                           | •                                                                                                  | Refer to the "Managing User Security" section in the RAP Administration Guide:                                                         |
|  |         | Configure new Users and Groups in OCI IAM. New groups have                                                             |                                                                                                    | <u>Retail Analytics and Planning Administration Guide -</u><br>Managing User Security                                                  |
|  |         | been provisioned for Planning<br>Applications of Merchandise                                                           | •                                                                                                  | Refer to the "User and Role Maintenance" section in <i>MFPCS Administration Guide</i> :                                                |
|  |         | Financial Planning (MFPCS),<br>Retail Demand Forecasting<br>(RDFCS), and Assortment<br>Planning (APCS). Users with the |                                                                                                    | <u>Oracle Retail Merchandise Financial Planning Cloud</u><br><u>Service Administration Guide - User and Role</u><br><u>Maintenance</u> |
|  |         | corresponding old groups<br>convert to new groups during the                                                           | •                                                                                                  | Refer to the "User and Role Maintenance" section in the <i>RDFCS Administration Guide</i> :                                            |
|  | update. |                                                                                                    | Oracle Retail Demand Forecasting Cloud Service<br>Administration Guide - User and Role Maintenance |                                                                                                    |
|  |         | ٠                                                                                                    | Refer to the "User and Role Maintenance" section in the <i>APCS Administration Guide</i> :         |                                                                                                    |
|  |         |                                                                                                    |                                                                                                    | Oracle Retail Assortment Planning Cloud Service<br>Administration Guide - User and Role Maintenance                                    |

| STEP 2 | Update the Authentication<br>mechanism to use the OAuth2.0<br>authentication (rather than basic<br>authentication). This applies to all<br>the REST services. Basic | <u>RPAS Administration Guide - OCI IAM Authorized Access to</u> |
|--------|----------------------------------------------------------------------------------------------------|-----------------------------------------------------------------|
|        | the REST services. Basic<br>authentication is no longer<br>supported.                                                                                               | PDS Web Services in APEX/ORDS                                   |

## File Transfer Services

| STEP 1 | Use the new File Transfer<br>Services to upload/download<br>the files to/from Object<br>Storage. This is a replacement<br>for the SFTP process. | <ul> <li>Refer to the "Managing File Transfers" section in the RAF<br/>Administration Guide:<br/><u>Retail Analytics and Planning Administration Guide -</u><br/><u>Managing File Transfers</u></li> </ul>                                                                                                    |
|--------|----------------------------------------------------------------------------------------------------|----------------------------------------------------------------------------------------------------|
|        |                                                                                                    | <ul> <li>Refer to the "Sample Public File Transfer Script for<br/>Planning Apps" section in the <i>RAP Implementation</i><br/>Guide:<br/><u>Retail Analytics and Planning Implementation Guide -</u><br/><u>Sample Public File Transfer Script for Planning Apps</u></li> <li>Refer to the "Sample Public File Transfer Script for RI and<br/>AIF" section in the <i>RAP Implementation Guide</i>:<br/><u>Retail Analytics and Planning Implementation Guide -</u><br/><u>Sample Public File Transfer Script for RI and AIF</u></li> <li>Refer to the MFPCS, RDFCS and APCS Implementation<br/>Guides for details regarding integration of planning<br/>solutions with other solutions (for example, RMFCS, AI<br/>Foundation and Retail Insights)</li> </ul> |

| ×=2 | Retail | Analytics and Planni                                             | ng Core Update                                                                                                    |
|-----|--------|------------------------------------------------------------------|----------------------------------------------------------------------------------------------------|
|     | STEP 1 | Update of the data from<br>Version 19 to Version 22 or<br>later. | <ul> <li>Oracle will update the following set of data from version 19 environments to Next Generation SaaS environments</li> <li>The following are the configurations and data that will be updated to Next Generation SaaS architecture: <ul> <li>Planning configurations will be migrated to support upgraded functionalities</li> <li>Hierarchy data</li> <li>Committed Measure/Fact data</li> <li>Batch control files</li> <li>Ul Configurations</li> </ul> </li> <li>The following are the user-specific data that will be updated to Next Generation SaaS architecture: <ul> <li>Styles and Formatting at User, Group and Template levels</li> </ul> </li> <li>Oracle Retail Customers will be responsible for the following: <ul> <li>Workbook Creation</li> </ul> </li> <li>The following will not be present in the updated environment: <ul> <li>Task History</li> <li>Existing saved workbooks</li> <li>Existing notifications</li> </ul> </li> </ul> |
|     | STEP 2 | Batch Process and Forecast                                       | Next Gen SaaS Planning leverages AIF for forecasting.<br>Customers using planning forecast will need to use POM to<br>schedule their batches.                                                                                                    |
|     | STEP 3 | Hierarchies                                                      | Customers having multiple applications should have the same<br>names for dimenions/levels across all applications. For<br>example, Store could be "STOR" in both MFPCS and APCS.<br>As part of Next Gen Update, Oracle will rename the<br>dimensions/levels after receiving confirmation from the<br>customer.                                                                                                    |

## Retail Analytics and Planning Core Update

| Reta   | ail Analytics and Planning                                  | g C | ore Plus                                                                                                    |
|--------|-------------------------------------------------------------|-----|----------------------------------------------------------------------------------------------------|
| STEP 1 | Centralized model and Planning is<br>built on Al Foundation | •   | <ul> <li>Along with Retail Analytics and Core Update, following are the additional capabilities.</li> <li>Built on top of Al Foundation for Analytics, Reporting, Data Mining, Intelligence, and Forecasting</li> <li>Plans and Forecasts are sent/received to/from Al Foundation. Oracle Retail Al Foundation provides specific insight and value to planning, buying, selling, and moving decisions through Customer Segmentation, Advanced Clustering, Demand Transference, Affinity Analysis, and Size Profiling and can be expanded to support broader retail uses as required.</li> <li>For integration instructions:</li> </ul>   |
|        |                                                             | •   | <ul> <li>Refer to the <u>Oracle Retail Merchandise Financial</u><br/><u>Planning Cloud Service Implementation Guide</u> for<br/>integration with Merchandise Financial Planning.</li> <li>Refer to the <u>Oracle Retail Assortment Planning Cloud</u><br/><u>Service Implementation Guide</u> for integration with<br/>Assortment Planning.</li> <li>Refer to the <u>Oracle Retail Demand Forecasting Cloud</u><br/><u>Service Implementation Guide</u> for integration with<br/>Retail Demand Forecasting.</li> <li>Refer to the <u>Retail AI Foundation Cloud Service</u> guides<br/>for more information on AI Foundation.</li> </ul> |
| STEP 2 | Batch Process                                               | •   | Customers choosing Core Plus are expected to use POM to schedule their batches.                                                                                                    |

## **Customer Actions for Retail Insights and AI Foundation Solutions**

Due to the technical changes in Oracle's Next Generation SaaS architecture, the actions below are performed by the customer. This section applies to any current customer of Retail Insights, AI Foundation, and all associated applications such as Offer Optimization and Inventory Optimization.

×=/

|  | STEP 1 | applications to use the new ORES. | Resources:<br>Refer to your Welcome E-Mail, which contains a reference to<br>the Retail Home application. Use the Retail Home application<br>to navigate to your Retail Analytics and Planning applications. |
|--|--------|-----------------------------------|----------------------------------------------------------------------------------------------------|
|--|--------|-----------------------------------|----------------------------------------------------------------------------------------------------|

## Authentication Changes

| STEP 1 | Review your Users and Groups in<br>OCI IAM if you were migrated<br>from an older IDCS or OAM<br>instance as part of the update.<br>For AI Foundation applications,<br>user and group management has<br>not changed. If you are being<br>moved into a new OCI IAM<br>instance then your existing AIF<br>users and groups will still be<br>available. | <ul> <li>Resources</li> <li>Refer to the "Managing User Security" section in the <i>RAP</i> Administration Guide: <ul> <li><u>Retail Analytics and Planning Administration Guide -</u> Managing User Security</li> </ul> </li> <li>Refer to the "Administrative Tasks" section in the <i>AI</i> Foundation Administration Guide: <ul> <li><u>AIF Administration Guide - Administrative Tasks</u></li> </ul> </li> </ul> |
|--------|----------------------------------------------------------------------------------------------------|----------------------------------------------------------------------------------------------------|
| STEP 2 | RI/OAS/DV groups have had a<br>change you will need to account<br>for. Groups are now prefixed with<br>the tenant ID linked to the cloud<br>service environment. For<br>example, your stage and<br>production next-gen<br>environments will have different<br>IDs and therefore different sets<br>of groups.                                        | <ul> <li>Refer to the "Managing User Security" section in the RAP<br/>Administration Guide:<br/><u>Retail Analytics and Planning Administration Guide -</u><br/><u>Managing User Security</u></li> </ul>                                                                                                    |
| STEP 3 | APEX/IW access setup has<br>changed and will require you to<br>reconfigure your administrative<br>access. You must create the<br>RTLWSP_ADMIN user in<br>IDCS/IAM if it does not exist and<br>use that account to log in to<br>APEX as an administrator.                                                                                            | <ul> <li>Refer to the "Managing APEX and Extensions" section in<br/>the RAP Administration Guide:<br/><u>Retail Analytics and Planning Administration Guide -</u><br/><u>Managing APEX and Extensions</u></li> </ul>                                                                                                    |

|      | File Transfer Services |                                                                                                    |      |                                                                                                    |  |
|------|------------------------|----------------------------------------------------------------------------------------------------|------|----------------------------------------------------------------------------------------------------|--|
| □ ST |                        | Use the new File Transfer<br>Services to upload/download<br>the files to/from Object<br>Storage. This is a replacement<br>for the SFTP process. | Reso | Refer to "Managing File Transfers" in the <i>RAP</i><br><i>Administration Guide</i> for File Transfer Services and APIs<br>to access File Transfer Services: <u>Retail Analytics and</u><br><u>Planning Implementation Guide - Managing File</u><br><u>Transfers</u><br>Refer to the "Sample Public File Transfer Script for RI and<br>AIF" section in the <i>RAP Implementation Guide</i> :<br><u>Retail Analytics and Planning Implementation Guide -</u><br><u>Sample Public File Transfer Script for RI and AIF</u> |  |

## **Customer Actions for POM**

POM batch schedules will change in Next Gen SaaS Architecture. Please refer to the section "RPASCE Batch Schedule with POM" in the <u>RPAS Administration Guide</u> for information about setting up new schedules.

| ļ | ×=/         | Upda   | te Service Endpoint URLs                                                                                                    |                                                                                                    |
|---|-------------|--------|----------------------------------------------------------------------------------------------------|----------------------------------------------------------------------------------------------------|
|   | $\boxtimes$ | STEP 1 | Configure service endpoint URLs in the<br>customer systems to point to the new URLs.<br>For example, Execution Request Creation and<br>Execution Request Tracking should now point<br>to the new URL. | Resources:<br>Refer to the "Integration" chapter of the <i>POM</i><br><i>Implementation Guide</i> :<br><u>Oracle Retail Process Orchestration and Monitoring</u><br><u>Implementation Guide - Integration</u> |

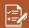

## **Authentication Changes**

| STEP1       Update the Authentication mechanism to use OAuth2.0 authorization, rather than basic authentication. This applies to all REST services. Basic authentication is no longer supported.       Resources:       Refer to the "Invoking POM Services Implementation Guide: Oracle Retail Process Orchestration and Implementation Guide - Invoking POM Services Implementation Guide - Invoking POM Services Implement | nd Monitoring |
|----------------------------------------------------------------------------------------------------|---------------|
|----------------------------------------------------------------------------------------------------|---------------|

## References

Refer to the Release 23.2.301.0 documentation at the following URL: <u>https://docs.oracle.com/en/industries/retail/index.html</u>

#### **CONNECT WITH US**

Call +1.800.Oracle1 or visit oracle.com

#### Outside North America, find your local office at oracle.com/contact

Bblogs.oracle.com

## Ffacebook.com/oracle

Copyright © 2023 Oracle and/or its affiliates. All rights reserved. This document is provided for information purposes only, and the contents hereof are subject to change without notice. This document is not warranted to be error-free, nor subject to any other warranties or conditions, whether expressed orally or implied in law, including implied warranties and conditions of merchantability or fitness for a particular purpose. We specifically disclaim any liability with respect to this document, and no contractual obligations are formed either directly or indirectly by this document. This document may not be reproduced or transmitted in any form or by any means, electronic or mechanical, for any purpose, without our prior written permission.

Oracle and Java are registered trademarks of Oracle and/or its affiliates. Other names may be trademarks of their respective owners.

Intel and Intel Xeon are trademarks or registered trademarks of Intel Corporation. All SPARC trademarks are used under license and are trademarks or registered trademarks of SPARC International, Inc. AMD, Opteron, the AMD logo, and the AMD Opteron logo are trademarks or registered trademarks of Advanced Micro Devices. UNIX is a registered trademark of The Open Group. 0120

 $\supset$